## **Schedule an audit snapshot**

You can schedule SQL Compliance Manager to take a snapshot of your audit settings at a routine interval (in days), or you can configure SQL CM to not take a snapshot.

## **To schedule a routine audit snapshot:**

- 1. Click **Auditing** on the menu bar, and then select **Audit Snapshot Preferences**.
- 2. Specify how often SQL Compliance Manager should take a snapshot of your audit settings, and then click **OK**.

SQL Compliance Manager audits all activity on your server. [Learn more](http://www.idera.com/SQL-Server/SQL-compliance-manager/) > >

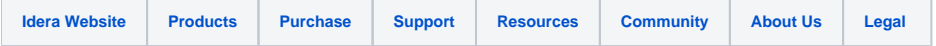